## Qmlativ – Time Off Approval

Select  $\equiv$  -> Administrative -> Time Off -> My Time Off Approvals.

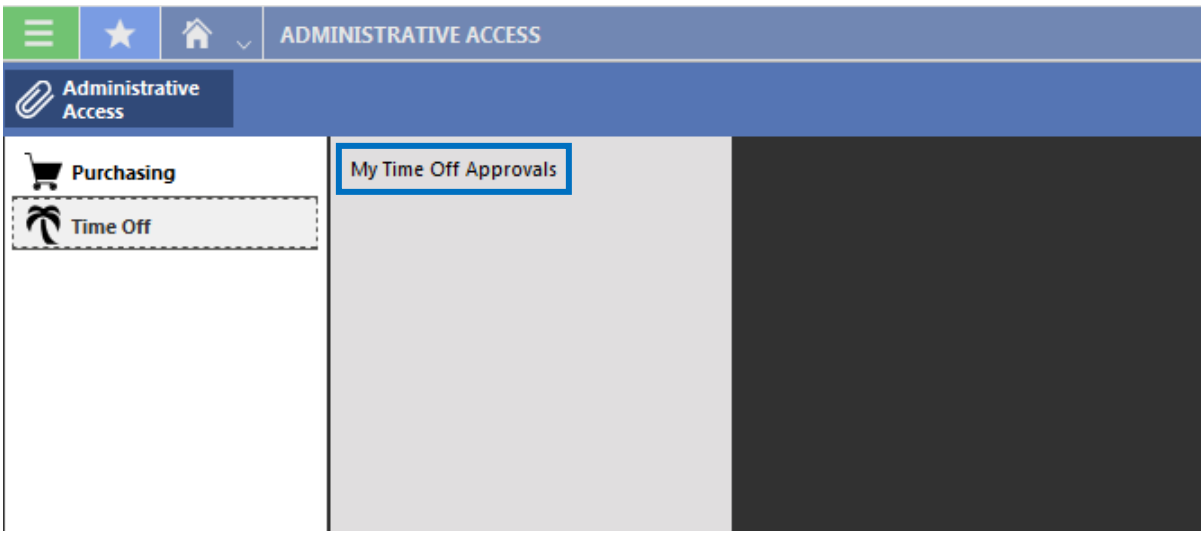

## Select the **Approve/Deny** icon

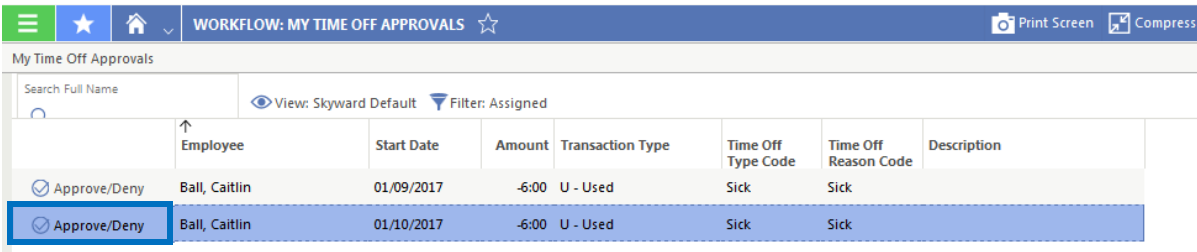

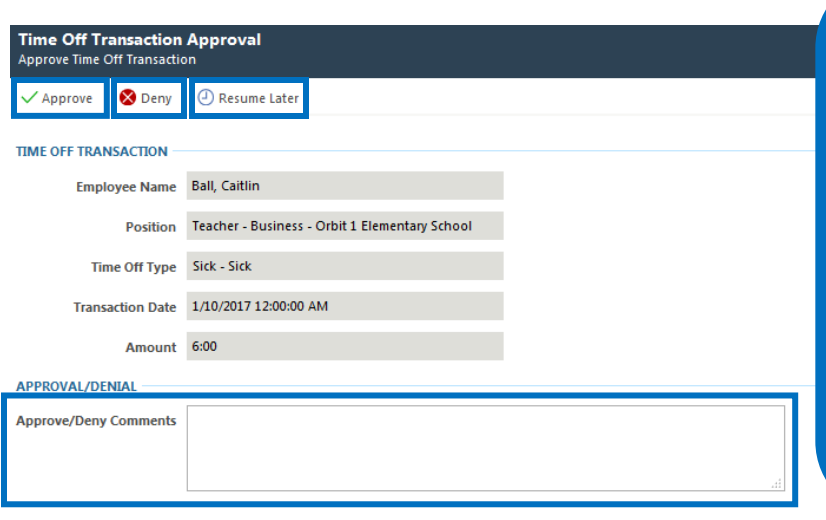

When approving a Time Off Request, you have three options to choose from:

- **1. Approve**
- **2. Deny**
- **3. Resume Later**

If you choose **Approve**, the Time Off Request will be approved at this approval level.

If you choose **Deny**, you will need to enter a Denial Comment within the **Approve/Deny Comments** section.

If you choose **Resume Later**, you are stating you will be approving the Time Off Request at a later time.

As soon as you approve the Time Off Request, it will no longer appear under the **My Time Off Approvals** area.

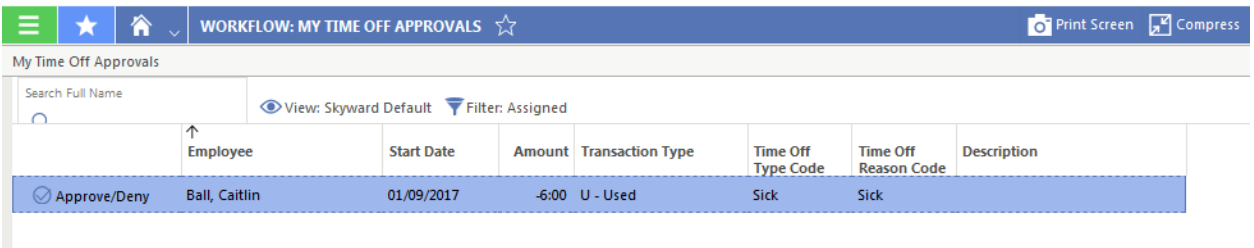